# **Working with dynamic text**

ArcMap 10.6

#### | **Other versions**

- $10.7$  $10.7$
- $10.6$  $10.6$
- $10.5$  $10.5$
- $10.4$  $10.4$
- $\bullet$  [10.3](http://desktop.arcgis.com/en/arcmap/10.3/map/page-layouts/working-with-dynamic-text.htm)

Dynamic text is text placed on a map layout that changes dynamically based on the current properties of the map document, data frame, and Data [Driven](http://desktop.arcgis.com/en/arcmap/10.6/map/page-layouts/what-are-data-driven-pages-.htm) Pages. Dynamic text works through the use of tags, like HTML. Here is an example of a dynamic text tag for the title of a map document:

<dyn type="document" property="title"/>

The actual text you will see on the map layout would be the actual map title defined in Map Document Properties. Dynamic text can be added to a map layout by either adding one of the text elements listed under Insert on the main menu or editing an existing text element by manually adding a dynamic tag.

Some dynamic text can be quite simple and used by itself, while some can be quite complex. In some cases, you might want to combine dynamic text with static text. For example, here is dynamic text showing the last date the map was saved:

Date Saved: <dyn type="document" property="date saved" format="short"/> <dyn type="document" property="time saved" format=""/>

There are two parts to this: static text (Date Saved:), signifying what the text is about, and the dynamic tags <dyn type="document" property="date saved" format="short"/> <dyn type="document" property="time saved" format=""/>. Within the dynamic tags, there are the dynamic text type (dyn type="document"), the type property (property="date saved"), and format information (format="short").

### **Tip:**

You can use [formatting](http://desktop.arcgis.com/en/arcmap/10.6/map/working-with-text/formatting-tags-available-in-arcmap.htm) tags and other universal modifiers, such as emptyStr, preStr, and postStr, to further customize your dynamic text.

If the dynamic text you are adding to your layout is too long and you want to enter a line break, you can do this by editing the attribute field in the table by using Shift+Enter.

Learn more about [keyboard](http://desktop.arcgis.com/en/arcmap/10.6/manage-data/tables/keyboard-shortcuts-for-working-with-tables.htm) shortcuts for working with tables

### **Adding dynamic text from the main menu**

A number of preformatted dynamic text types can be added directly to the map layout. You can do this by clicking Insert > Dynamic Text on the main menu. Those listed are only a subset of dynamic text types. You can access other dynamic text types by editing an existing text element. See below for a complete list of dynamic text types.

The following dynamic text elements can be added directly from the main menu:

Title (<dyn type="document" property="title"/>)

This is the title of the map document as specified on the Map Document Properties dialog box. If the title property is blank at the time a title element is inserted, you will be prompted to give your map a title. If the title has not been set at the time a map is saved, the name of the map document file (.mxd) will be used.

• Current Date (Date: <dyn type="date" format=""/>)

This is a system property specifying the current data using the short format (for example, "6/16/2009"). See below for more details on date formatting tags.

Current Time (Time: <dyn type="time" format=""/>)

This is a system property specifying the current time (for example, 11:20:39 AM). See below for more details on time formatting tags.

User Name (User Name: <dyn type="user"/>)

This is the user name of the user who opened the map document.

• Author (Author: <dyn type="document" property="author"/>)

This is the author as specified on the Map Document Properties dialog box. If there is no value in this property, the result will be blank.

Date Saved (Date Saved: <dyn type="document" property="date saved" format="short"/> <dyn type="document" property="time saved" format=""/>)

This is the value stored in the map document for the date and time the map was saved. The value is updated automatically whenever the map is saved. You can use each dynamic tag separately if you want; for example, you might only want to display the date the map was saved.

Document Name (Document Name: <dyn type="document" property="name"/>)

This is the name of the map document file (.mxd) and will be blank until the map document is saved and given a name.

Document Path (Document Path: <dyn type="document" property="path"/>)

This is the full path to the map document file (.mxd) and will be blank until the map document is saved.

Service Layer Credits (Service Layer Credits: <dyn type="document" property="service layer credits" separator="\n" showLayerNames="False" layerNameSeparator=": "/>)

This provides a way for you to replace the ArcGIS Server or third-party tiled service layer attribution text displayed in the lower right corner of the data frame with a dynamic text element. This way, you can position these attributions where you want them on the page. You can also change text symbology as you see fit.

If you have multiple service layers in your map document, you will see an entry for each unique service layer. You can use the separator="\n"/> tag to place each on a new line. You can also change the separator. For example, if you want the attributions for all service layers to be on a single line, separated by a comma, use separator=", " and resize the text element bounding box so all the text fits on a single line; otherwise, the text will wrap within the bounding box.

If you want to show the layer name to display in the layout along with its attributions, set showLayerNames="True". Use layerNameSeparator=": " to specify a separator between the layer name and the source information.

Coordinate System (Coordinate System: <dyn type="dataFrame" name="Main Map" property="sr" srProperty="name"/><dyn type="dataFrame" name="Main Map" property="sr" srProperty="projection" preStr="Projection: " newLine="true" emptyStr=""/><dyn type="dataFrame" name="Main Map" property="sr" srProperty="datum" preStr="Datum: " newLine="true" emptyStr=""/><dyn type="dataFrame" name="Main Map" property="sr" srProperty="1" decimalPlaces="4" newLine="true" emptyStr=""/><dyn type="dataFrame" name="Main Map" property="sr" srProperty="2" decimalPlaces="4" newLine="true" emptyStr=""/><dyn

type="dataFrame" name="Main Map" property="sr" srProperty="3" decimalPlaces="4" newLine="true" emptyStr=""/><dyn type="dataFrame" name="Main Map" property="sr" srProperty="4" decimalPlaces="4" newLine="true" emptyStr=""/><dyn type="dataFrame" name="Main Map" property="sr" srProperty="5" decimalPlaces="4" newLine="true" emptyStr=""/><dyn type="dataFrame" name="Main Map" property="sr" srProperty="6" decimalPlaces="4" newLine="true" emptyStr=""/><dyn type="dataFrame" name="Main Map" property="sr" srProperty="7" decimalPlaces="4" newLine="true" emptyStr=""/><dyn type="dataFrame" name="Main Map" property="sr" srProperty="8" decimalPlaces="4" newLine="true" emptyStr=""/><dyn type="dataFrame" name="Main Map" property="sr" srProperty="9" decimalPlaces="4" newLine="true" emptyStr=""/><dyn type="dataFrame" name="Main Map" property="sr" srProperty="10" decimalPlaces="4" newLine="true" emptyStr=""/><dyn type="dataFrame" name="Main Map" property="sr" srProperty="11" decimalPlaces="4" newLine="true" emptyStr=""/><dyn type="dataFrame" name="Main Map" property="sr" srProperty="12" decimalPlaces="4" newLine="true" emptyStr=""/><dyn type="dataFrame" name="Main Map" property="sr" srProperty="13" decimalPlaces="4" newLine="true" emptyStr=""/><dyn type="dataFrame" name="Main Map" property="sr" srProperty="14" decimalPlaces="4" newLine="true" emptyStr=""/><dyn type="dataFrame" name="Main Map" property="sr" srProperty="15" decimalPlaces="4" newLine="true" emptyStr=""/><dyn type="dataFrame" name="Main Map" property="sr" srProperty="16" decimalPlaces="4" newLine="true" emptyStr=""/><dyn type="dataFrame" name="Main Map" property="sr" srProperty="units" preStr="Units: " newLine="true" emptyStr=""/>)

This is the complete set of information for the coordinate system of the identified data frame as specified on the Data Frame Properties dialog box. The data frame is identified by the name attribute: name="Main Map". These values are updated every time there is a change to the data frame's coordinate system. In some cases, you might want only specific information regarding the data frame coordinate system. See below if you are interested in adding only certain coordinate system information.

Data Frame Name (Data Frame Name: <dyn type="dataFrame" name="Main Map" property="name"/>)

This is the name of the identified data frame as specified on the Data Frame Properties dialog box. The current name of the data frame is identified by the name attribute: name="Current name of data frame". This attribute is the link between the dynamic text element and a specific data frame. The text string value of this attribute is updated every time the data frame's name changes, along with the dynamic text.

However, if this name attribute value does not match the current name of any of the map's data frames, the dynamic text element (property="name") uses the name of the active data frame by default. The text string value of the name attribute (name="Unmatched name") remains the same. It will not use the name of the default data frame. It will retain the mismatched text until you manually change this value to match the name of a data frame or change the name of a data frame to match it. This allows you to enter a bogus name in the name attribute, for example, Name: <dyn type="dataFrame" name="UseActiveDataFrameName" property="name"/>, in order to have the dynamic text element use only the name of the active data frame and not be tied to any specific data frame.

Reference Scale (Reference Scale: 1:<dyn type="dataFrame" name="Main Map" property="reference scale"/>)

This is the reference scale for the identified data frame as specified on the Data Frame Properties dialog box. The data frame is identified by the name attribute: name="Main Map". This value is updated every time the data frame's reference scale is changed.

Data Frame Time (Data Frame Time: <dyn type="dataFrame" name="Main Map" property="time"/>)

This is the point in time at which the time-enabled data is displayed in the specified data frame. This is not the current date or time as expressed using the Current Date or Current Time dynamic text element. Using the Time Slider window, you can display time-enabled data at a specific time or within a specified time window. The Data Frame Time dynamic text will update automatically to show the time currently displayed.

- o Learn more about temporal data [management](http://desktop.arcgis.com/en/arcmap/10.6/map/time/a-quick-tour-of-temporal-data-management-and-visualization.htm) and visualization
- Learn more [about](http://desktop.arcgis.com/en/arcmap/10.6/map/time/using-the-time-slider.htm) using the time slider
- Data Driven Page Name (<dyn type="page" property="name"/>)

This is the page name of the current data-driven page. The page name is the value of the name field specified on the Setup Data Driven Pages dialog box for the current index feature. If Data Driven Pages is not enabled for the

map, the result for this dynamic text element will be empty.

Data Driven Page Number (Page <dyn type="page" property="number"/>)

This is the page number of the current data-driven page. If Data Driven Pages is not enabled for the map, the result for this dynamic text element will be empty.

• Data Driven Page with Count (Page <dyn type="page" property="index"/> of <dyn type="page" property="count"/>)

This is the page number of the current data-driven page with a count of all data-driven pages for the map document (for example, Page 3 of 15).

Data Driven Page Display Expression (<dyn type="page" property="expression")

This is the value of the Display Expression set on the Display tab of the Layer Properties dialog box. Using the display expression, you can create a more complex dynamic text element.

Data Driven Page Attribute (<dyn type="page" property="attribute" field="<Field Name>" domainlookup="true"/>)

This is the value of the selected index layer attribute for the given page. When you choose this option from the menu, a dialog box appears where you can select from all the fields in the index layer. This includes any fields joined to the index layer. The default behavior is to use coded-value descriptions, if they exist.

If the attribute is a number field, the alignment of the dynamic text is derived from the field properties rather than the dynamic text properties. You can change this alignment in the Number Format dialog box for the field. This dialog box is accessed from the Fields tab of Layer Properties.

Learn more about using [dynamic](http://desktop.arcgis.com/en/arcmap/10.6/map/page-layouts/using-dynamic-text-with-data-driven-pages.htm) text with Data Driven Pages

# **Editing dynamic text**

Editing existing text elements to include dynamic text tags can be an easy way to create useful elements on your map layout.

For example, perhaps you had a map that several people access to edit and you wanted to keep track of who worked with it last and when. The text on the layout may look like this: "Last Updated by Jane on 7/18/2010 at 9:56 AM". This can be accomplished by editing an existing text element such that you string together static text with dynamic text tags for "user", "date", and "time". The text for the text element would look like the following:

Last updated by: <dyn type="user"/> on <dyn type="date" format="short"/> at <dyn type="time" format=""/>

You can further customize the look of the text by using formatting tags to change the font or color of the text or use the attributes of the date and time dynamic text types to customize how these values are returned. See below for more information on working with date and time.

#### **Caution:**

If dynamic text is copied and pasted into the data frame or the .mxd file is saved to a version of ArcMap 10 or earlier, it will become realized. Realized means that the text is no longer dynamic. For example, the following dynamic text is used to capture the given date:

Date:<dyn type="date" format"short"/>

The text would then become static text with the current date, for example:

Date:4/4/2009.

Learn more about [formatting](http://desktop.arcgis.com/en/arcmap/10.6/map/working-with-text/formatting-tags-available-in-arcmap.htm) tags available in ArcMap

# **Empty strings**

If a dynamic text element string parses to nothing, you will see [empty] displayed on the layout. When the layout is exported or printed, [empty] text elements are dropped. You will not see these in your output. Displaying them in the layout view lets you know that a text element is present, but the value the dynamic tag is referring to is currently null.

The entire text element string is evaluated. For example, if you have the following text, and the document doesn't have credit information, you'll still see Map Credits: on the layout because the parsed text element string is not blank. It has static text in it.

Map Credits: <dyn type="document" property="name"/>"

If you export or print the map, Map Credits: will appear on the map. On the other hand, if you have the following text, you will see [empty] on the display because the parsed text element string is blank. This will not be displayed when exporting or printing the map.

<dyn type="document" property="name"/>"

If you want a different value to be displayed when a string is empty, you can add the tag emptyStr="<text>". The emptyStr attribute allows you to specify text to display if a single dynamic tag parses to blank, as in the following tag.

```
<dyn type="document" property="credits"/>
```
If the map document contains no credit information (available on Map Document Properties), the result on the layout would be [empty]. By using the empty attribute, you can have default text where there is no information available. The text would look like the following:

```
<dyn type="document" property="credits" emptyStr="There are no credits for this map."/>
```
The result on the layout would be "There are no credits for this map." This text would be displayed on the exported or printed map.

### <span id="page-4-0"></span>**Working with date dynamic text**

There is a variety of date formats available that can be used independently or in combination. If used in combination, any spaces used to separate each format element appear in the output string. The format is case sensitive. They must be uppercase or lowercase as shown in the table below, for example, MM, not mm. Characters in the format string enclosed in single quotation marks appear in the same location and are unchanged in the output string.

For example, the following tag returns Thu Sep 09.

<dyn type="date" format="ddd MMM yy"/>

#### **Date formats**

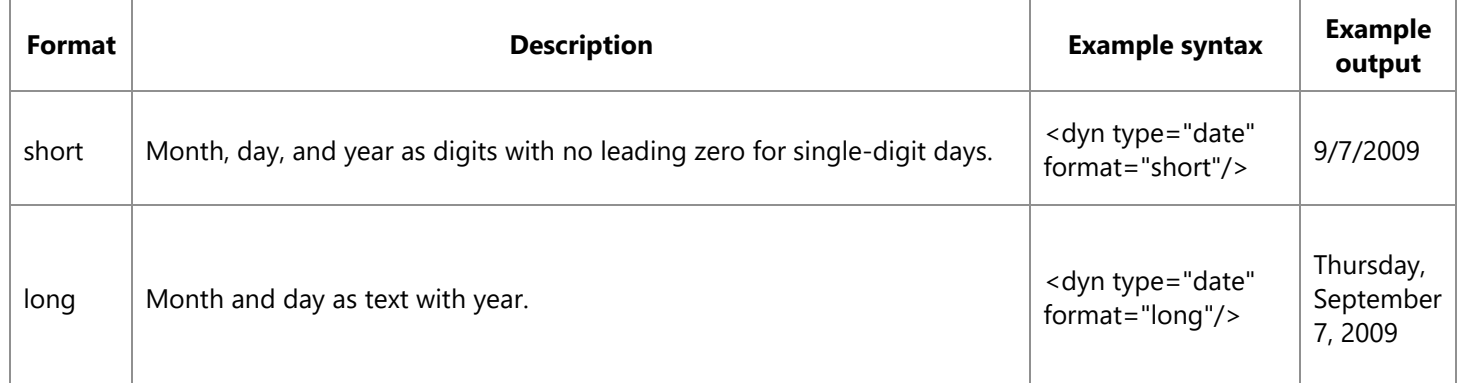

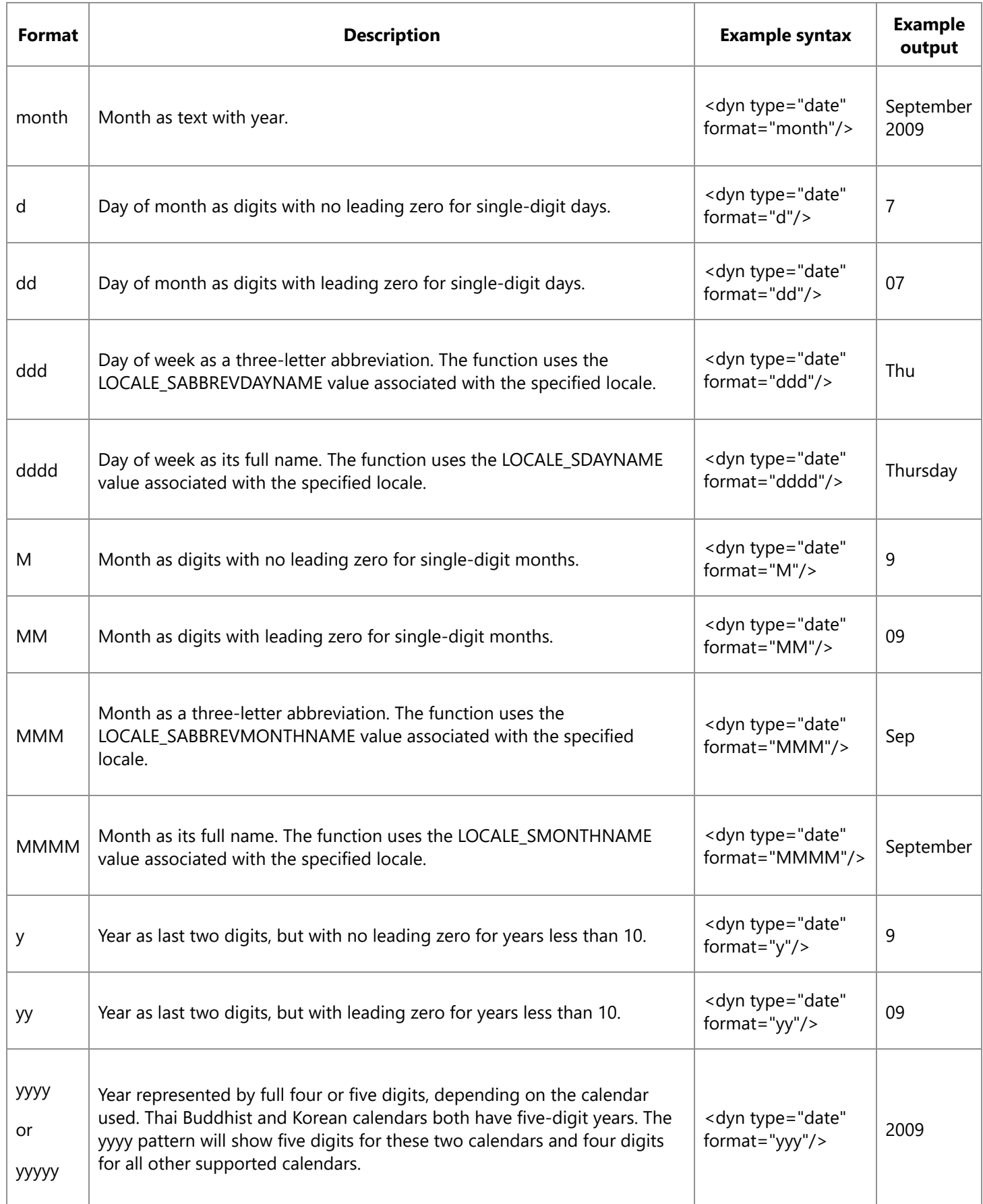

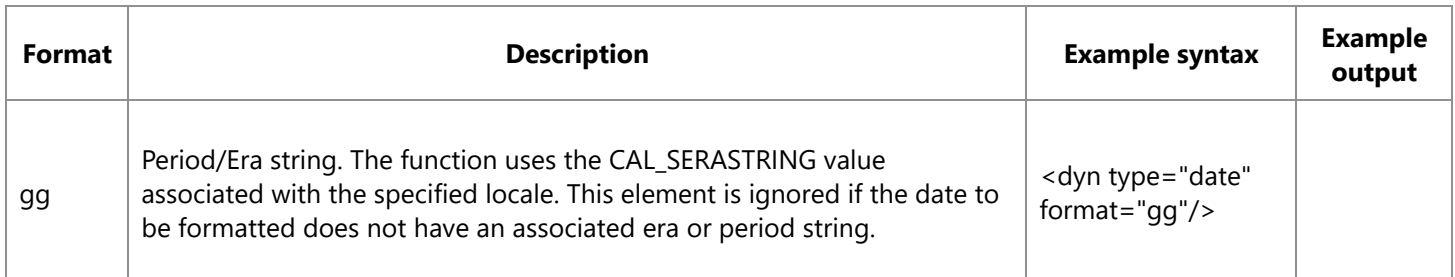

# <span id="page-6-0"></span>**Working with time dynamic text**

There is a variety of date formats available that can be used independently or in combination. If used in combination, any spaces used to separate each format element appear in the output string. The format is case sensitive. They must be uppercase or lowercase as shown in the table, for example, ss, not SS. Characters in the format string enclosed in single quotation marks appear in the same location and are unchanged in the output string.

For example, the following tag returns 09:24 AM.

Time: <dyn type="time" format= "HH:mm tt"/>

#### **Time formats**

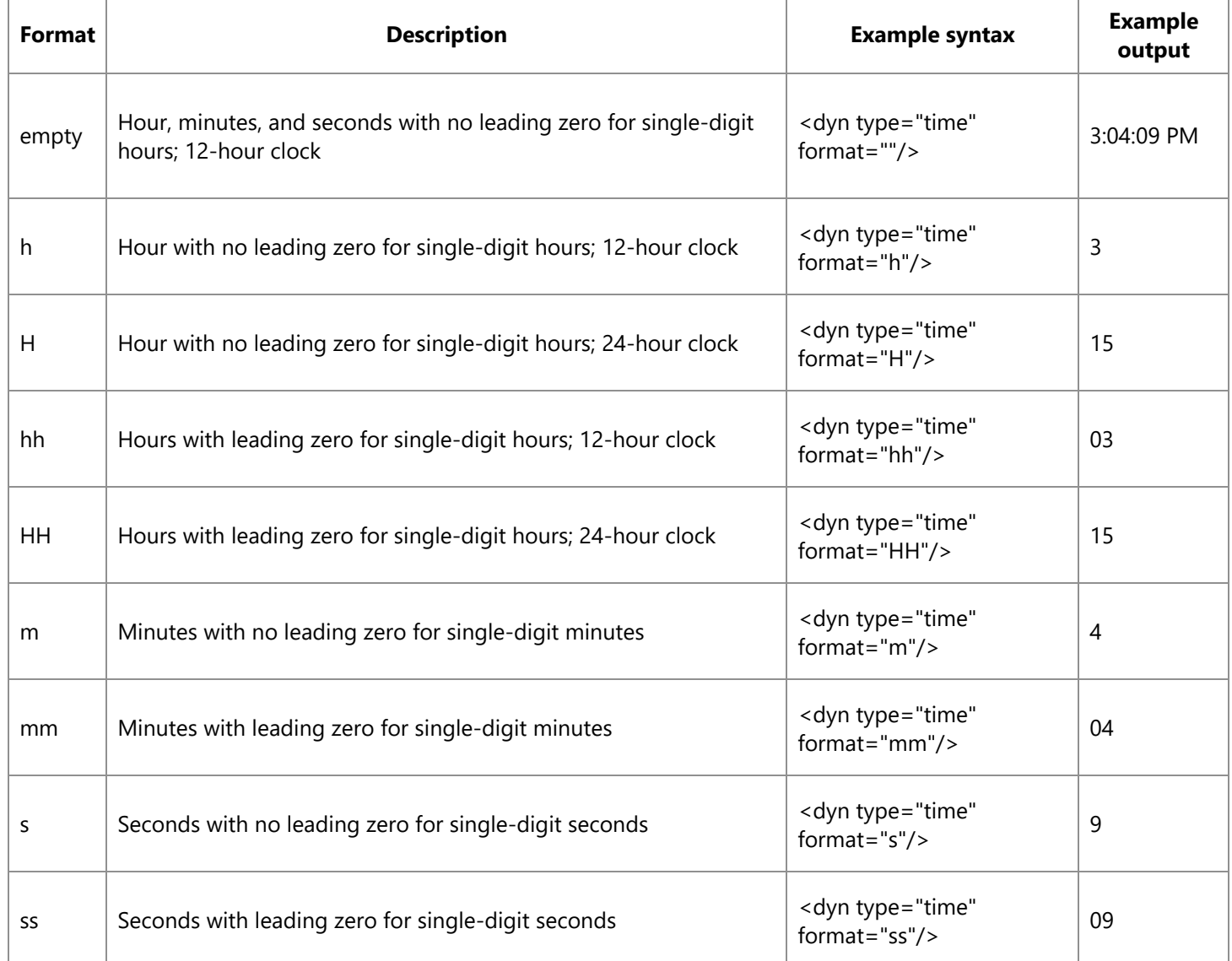

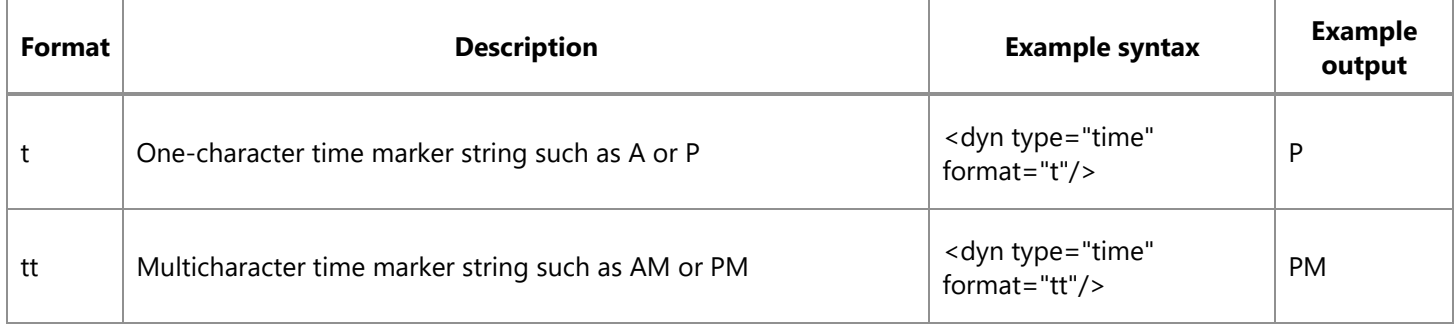

# **Dynamic text available in ArcMap**

There are also a number of tags not available directly from the main menu. These tags are listed in the tables below. If you want to add these to your map layout, you will need to add them to an existing text element. Add a text element, open its properties, and begin editing. You can also customize your dynamic text by using formatting tags.

The following tables specify the dynamic text available in ArcMap:

### **General dynamic text**

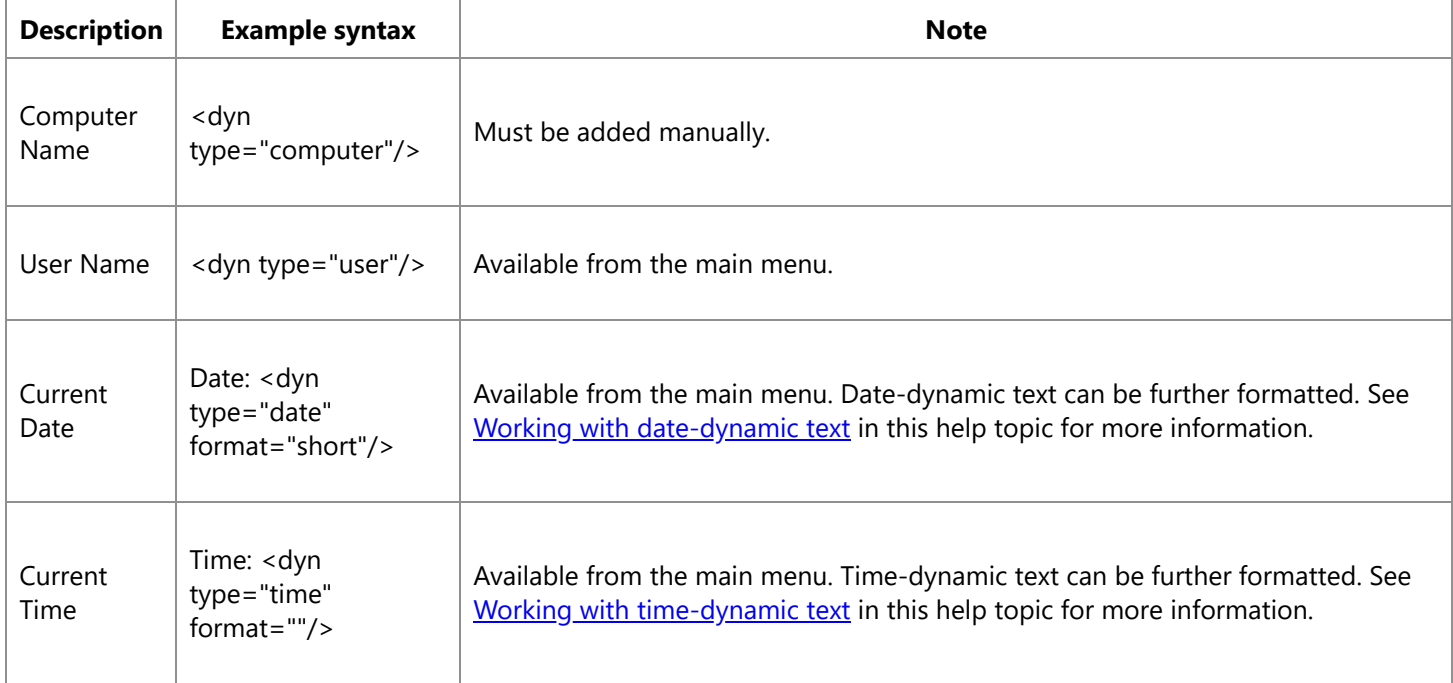

### **Map document dynamic text**

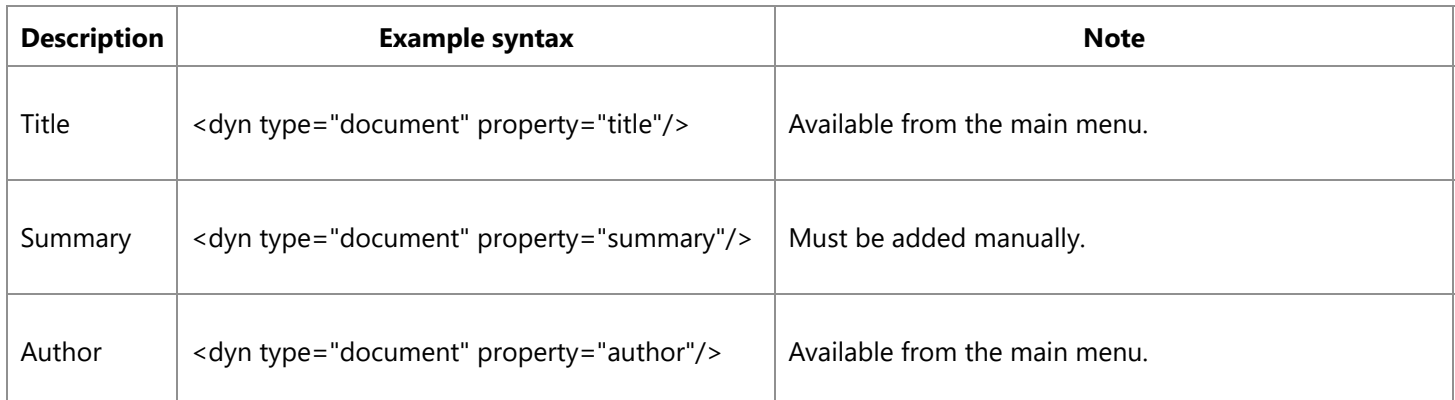

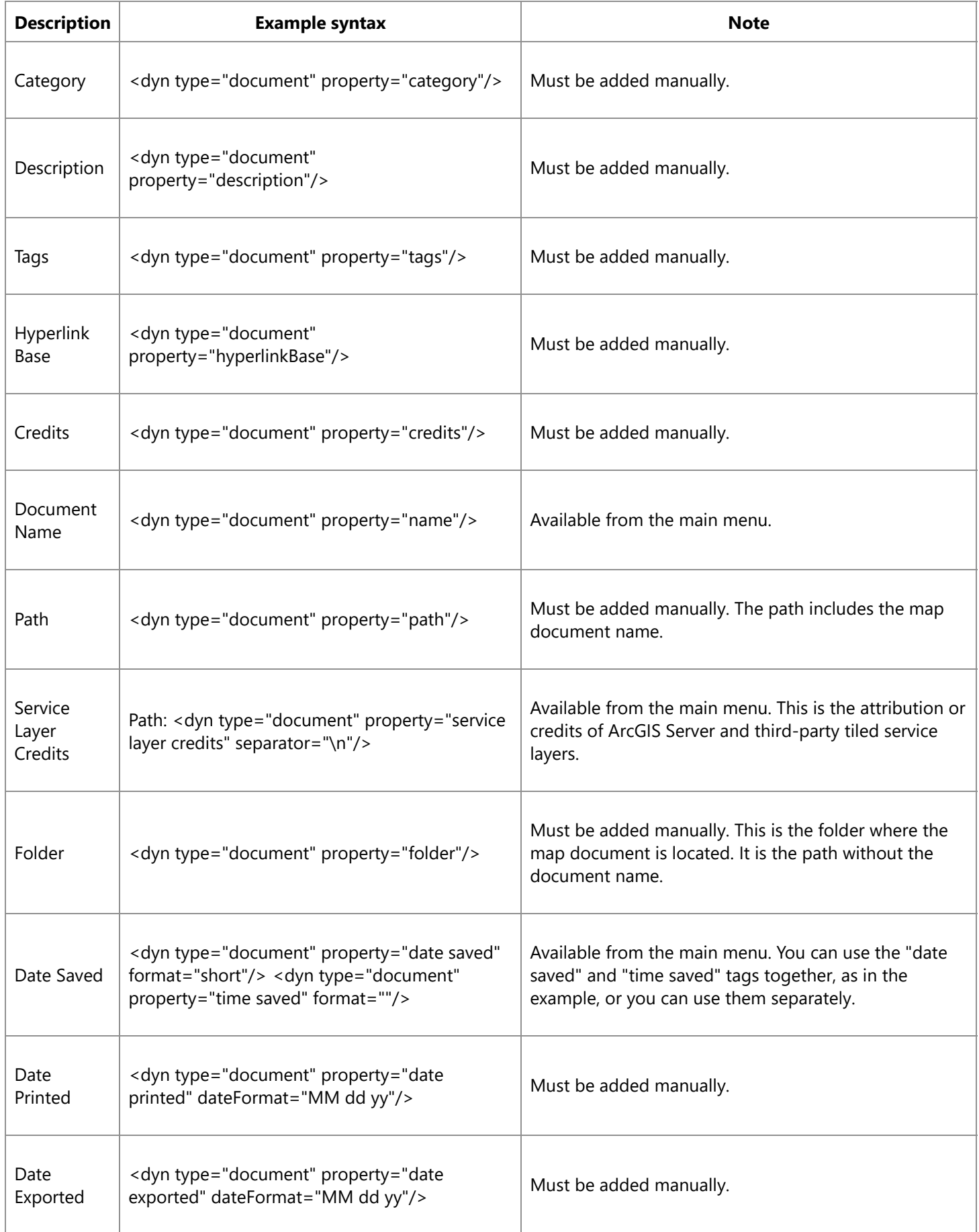

### **Data frame dynamic text**

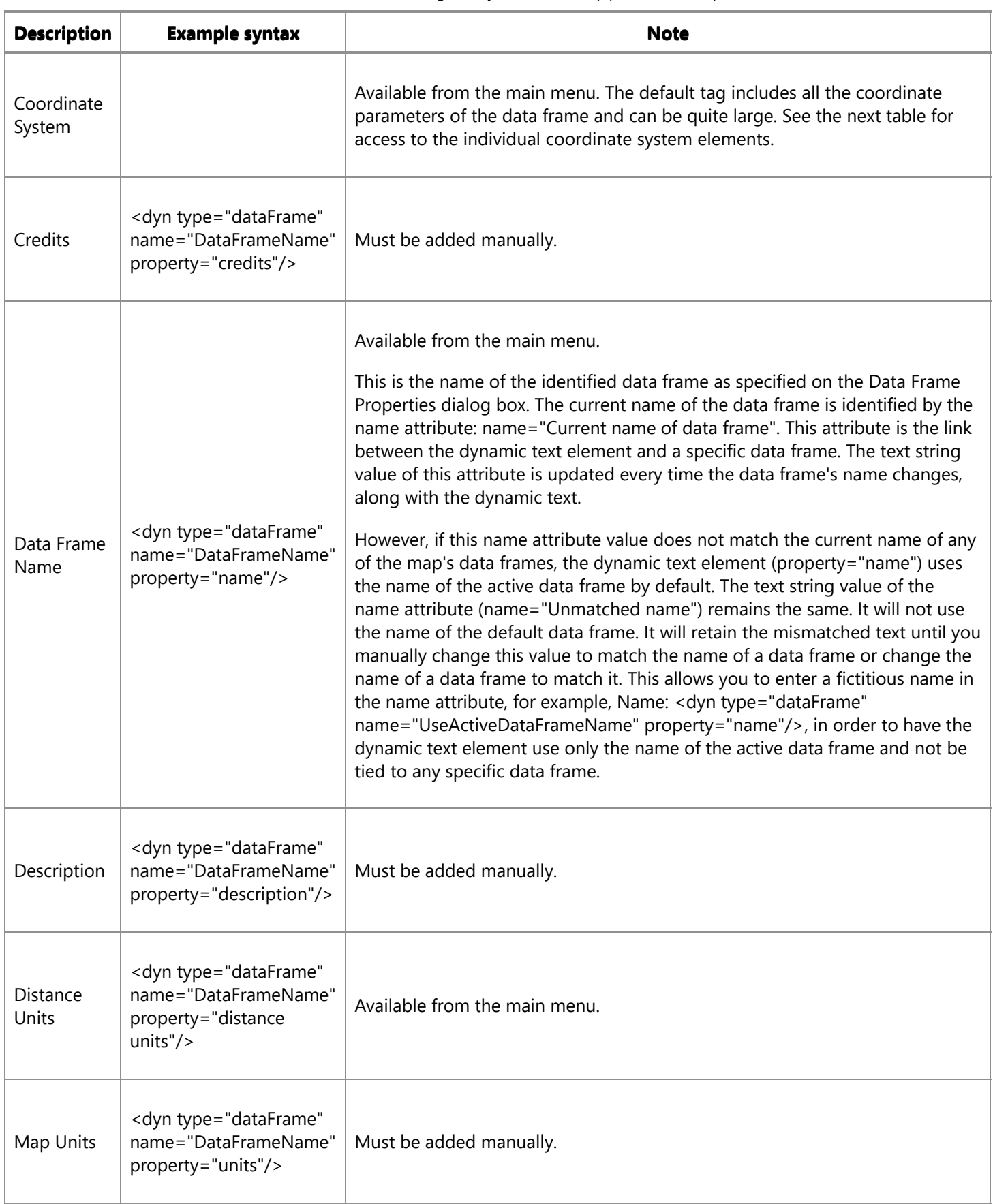

![](_page_10_Picture_1015.jpeg)

When you create a dynamic text tag for a specified data frame, the data frame will be referenced by the name it has when the tag is created. For example, if the current active data frame is named My Map and you insert a dynamic text element for the data frame's description, the tag will be

<dyn type="dataFrame" name="My Map" property="description"/>.

If you later rename the data frame in the table of contents or through the Properties dialog box, the tag automatically updates to reflect this change. For example, if you change the data frame name from My Map to City Map, the existing data frame dynamic text tags will automatically change to

<dyn type="dataFrame" name="City Map" property="description"/>.

**Caution:** Since data frame tags are referenced by data frame name, it is not recommended that you have two or more data frames with the same name. Dynamic text will only be able to refer to one of them.

### **Coordinate system dynamic text**

![](_page_11_Picture_731.jpeg)

![](_page_12_Picture_415.jpeg)

![](_page_13_Picture_293.jpeg)

![](_page_14_Picture_281.jpeg)

![](_page_15_Picture_644.jpeg)

### **Page**

![](_page_15_Picture_645.jpeg)

![](_page_16_Picture_639.jpeg)

Learn more about using [dynamic](http://desktop.arcgis.com/en/arcmap/10.6/map/page-layouts/using-dynamic-text-with-data-driven-pages.htm) text with Data Driven Pages

# **How to add dynamic text from the main menu**

- 1. Click Insert > Dynamic Text on the main menu.
- 2. Choose the dynamic text you want to add from the pull-right menu.
- 3. Click the Select Elements tool  $\ket{\cdot}$  on the Draw toolbar, double-click the text element, and drag it to the location you want it on the page layout.

# **How to add dynamic text not available from the main menu**

- 1. Click Insert > Dynamic Text on the main menu.
- 2. Choose any dynamic text from the pull-right menu.

You will be editing the text element after you add it to the page layout.

- 3. Click the Select Elements tool  $\blacksquare$  on the Draw toolbar and double-click the text element you just added.
- 4. Replace the text shown in the Text box on the Text tab with the text (and tags) you want to use. You might want to consider copying from the syntax examples above and pasting this directly into the text input box. Make sure you include the entire tag  $($  < to >).

### **How to edit dynamic text**

- 1. Click the Select Elements tool  $\mathbf k$  on the Draw toolbar and double-click the text element you want to edit.
- 2. Replace the text shown in the Text box on the Text tab with the text (and tags) you want to use. You might want to consider copying directly from the syntax examples above and pasting this into the text input box. Make sure you include the entire tag  $($  < to >).

# **Related topics**

- A quick tour of page [layouts](http://desktop.arcgis.com/en/arcmap/10.6/map/page-layouts/a-quick-tour-of-page-layouts.htm)
- What is [dynamic](http://desktop.arcgis.com/en/arcmap/10.6/map/page-layouts/what-is-dynamic-text-.htm) text?